# **Minitab 20 客户端软件安装说明**

#### **1) 点击链接下载 Minitab 安装包**

[https://files3.minitab.com/prodinstalls/minitab/minitab20/20.1.1.0/win/massdeploy/minitab2](https://files3.minitab.com/prodinstalls/minitab/minitab20/20.1.1.0/win/massdeploy/minitab20.1.1.0.x64.zip) [0.1.1.0.x64.zip](https://files3.minitab.com/prodinstalls/minitab/minitab20/20.1.1.0/win/massdeploy/minitab20.1.1.0.x64.zip)

#### **2) 解压缩文件得到如下截图**

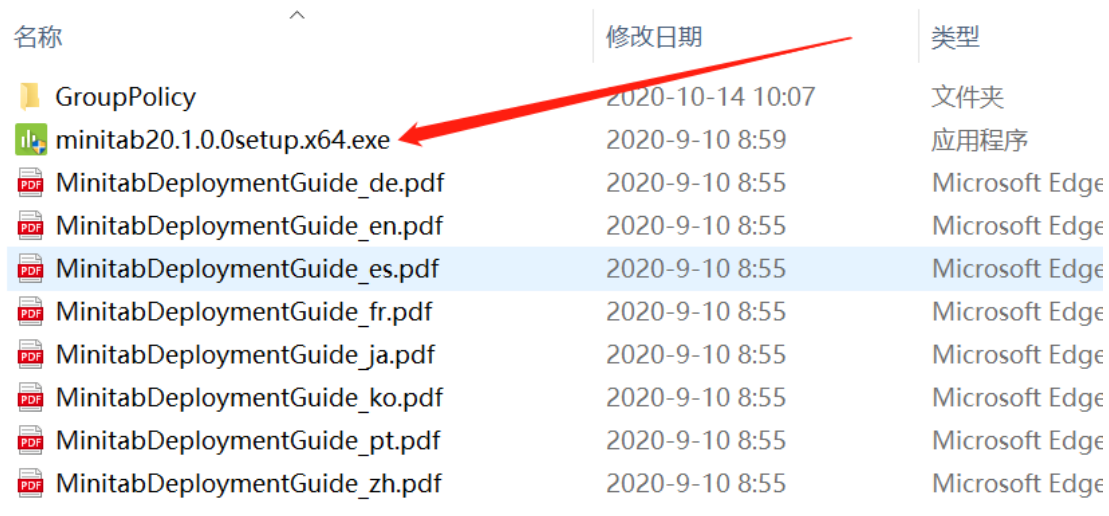

 $\mathcal{L}$ 

**3) 双击 minitab20.1.0.0setup.x64.exe** 

 $\mathcal{L}$ 

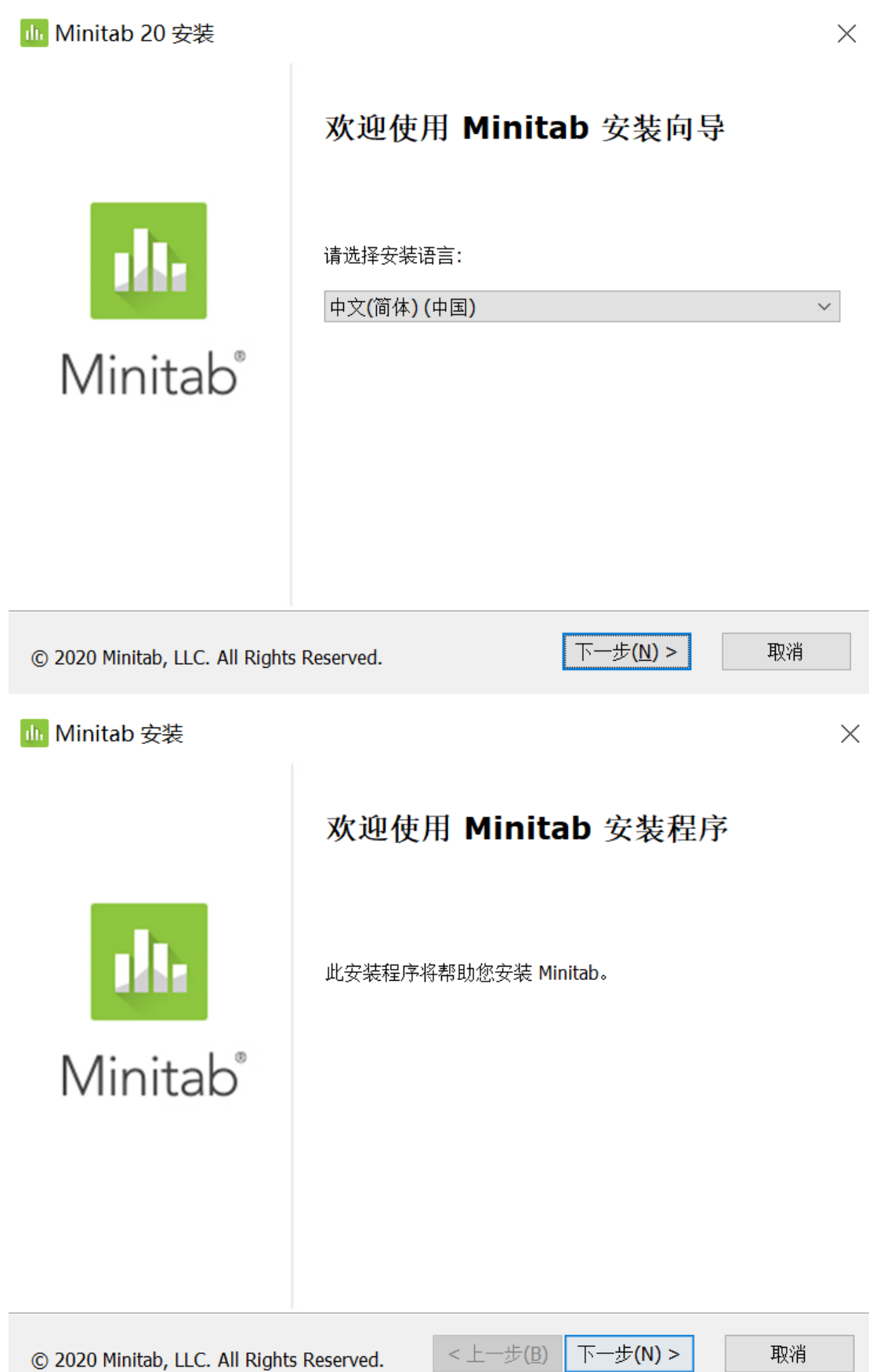

**Illi** Minitab 安装

最终用户许可证协议

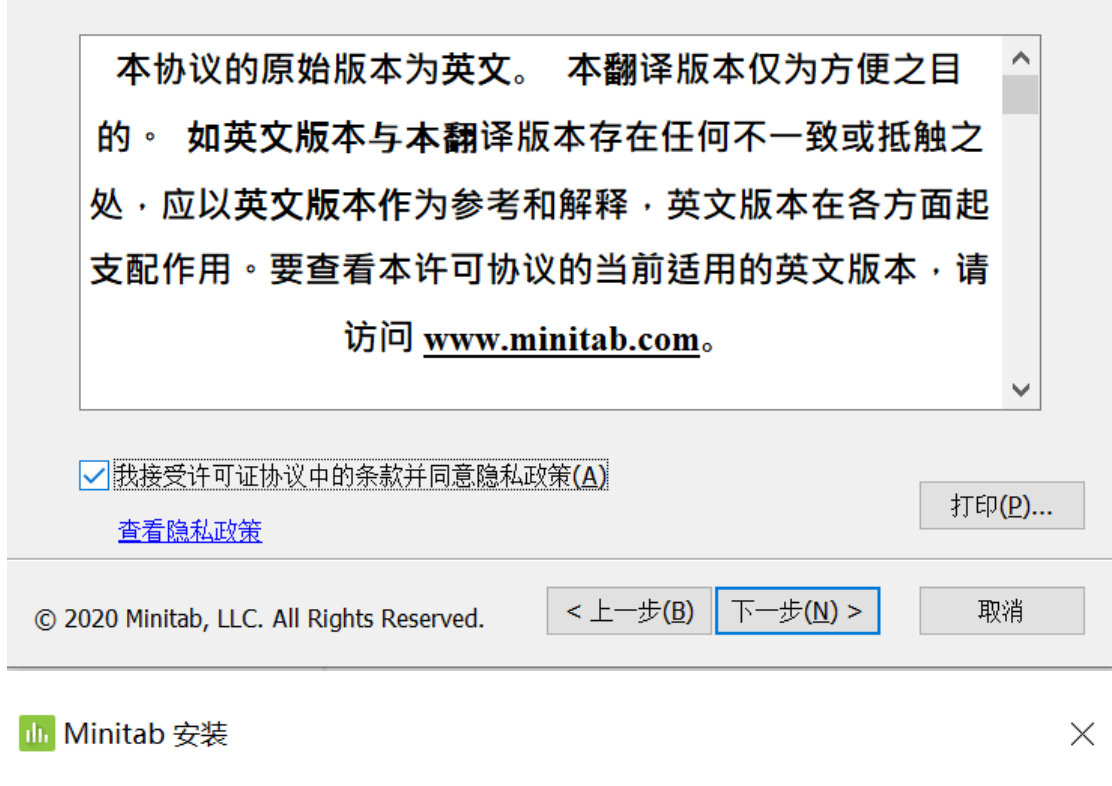

您希望如何激活此软件?

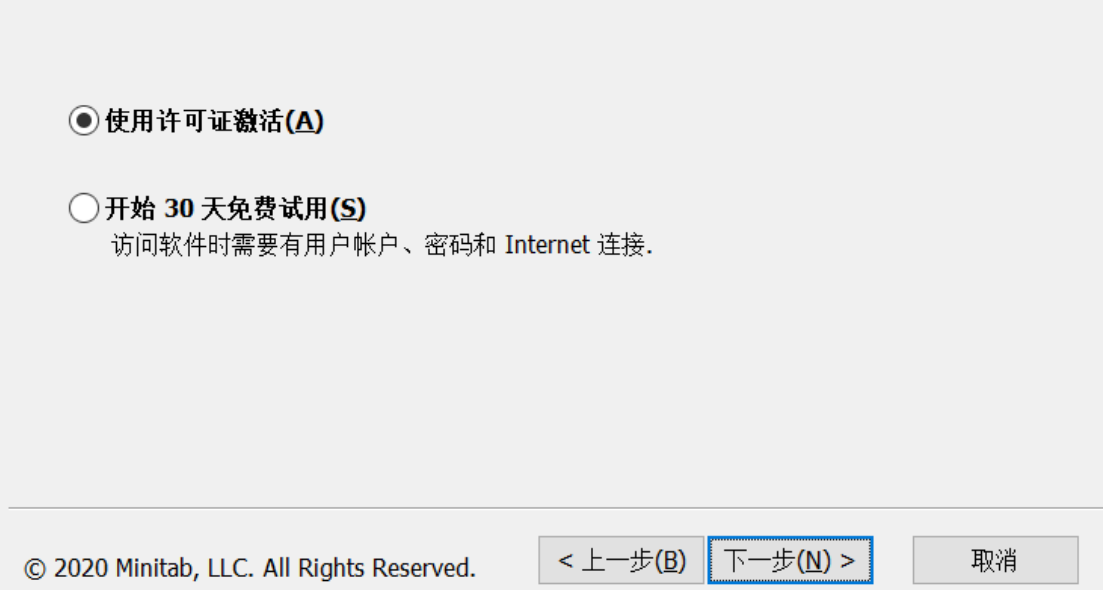

<mark>dh</mark> Minitab 安装

选择一种许可方法:

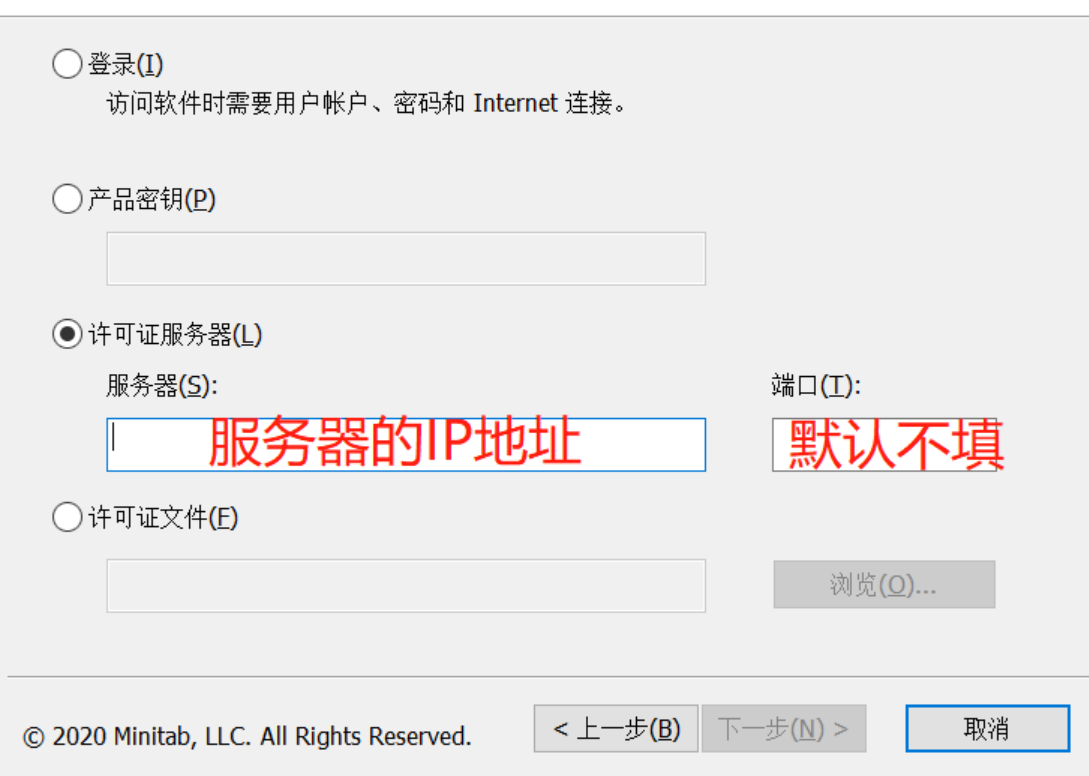

<mark>dh</mark> Minitab 安装

### 目标文件夹

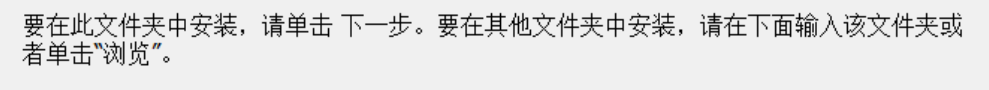

 $\times$ 

## 文件夹(E):

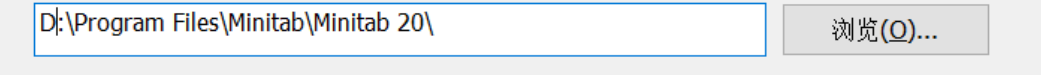

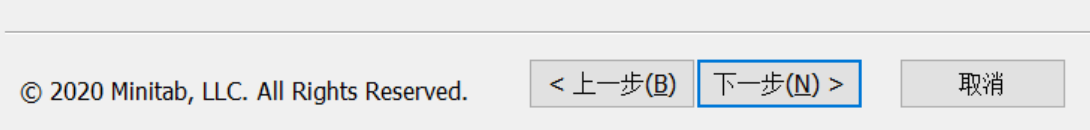

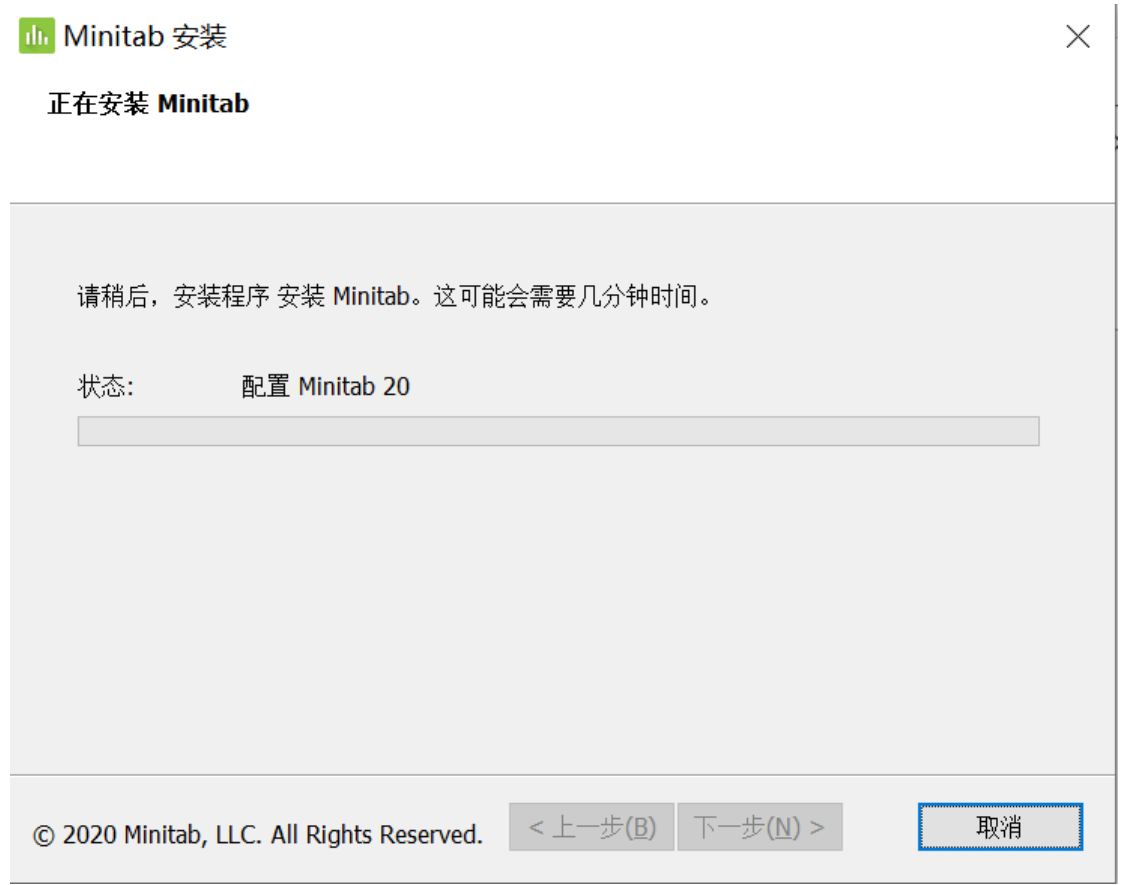

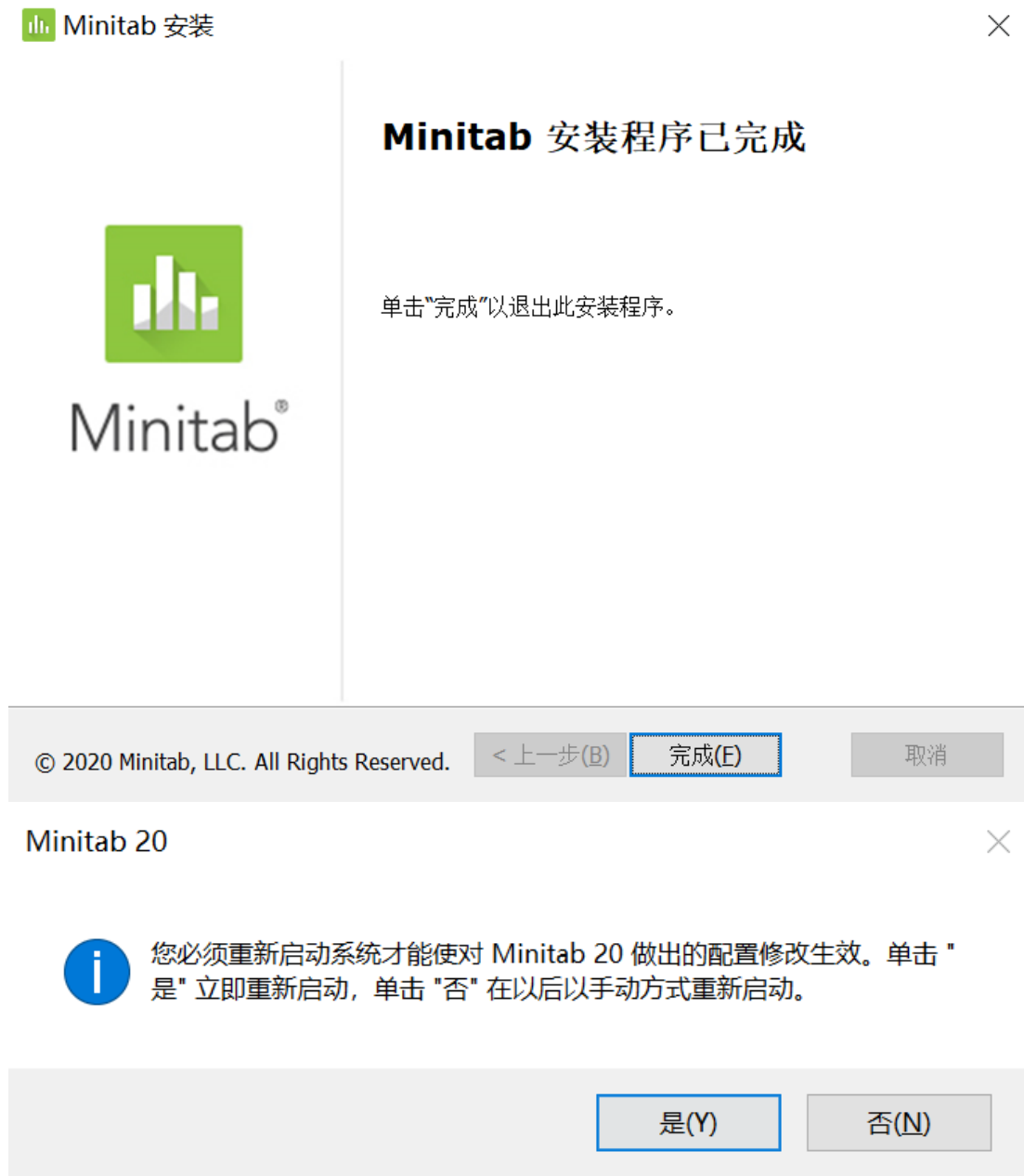